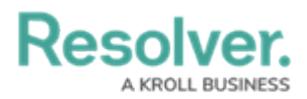

## **Administrator Overview**

Last Modified on 02/18/2025 2:08 pm EST

Administrators are responsible for adding Compliance Management users and assigning them to user groups. These users do not have access to the app unless they have been added to a user group.

Administrators can access the **Admin** page by clicking the **co** icon in the [top](https://resolver.knowledgeowl.com/help/compliance-management-user-interface) bar on any page. If you're not an administrator, this icon will not be visible.

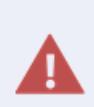

**Enabling Admin or All Access account status for new users is not recommended. Admin** will give users [Administrative](https://resolver.knowledgeowl.com/help/administrator) privileges, including the ability to cause irreparable damage to your app. **All Access** will give users the ability to see all objects and object types in your app. Users must be added to a user group or they will not have access to the app.

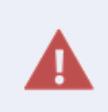

As the Administrator, you may be able to edit other settings in Administration. **Deleting or changing administrative settings may cause irreparable damage to your app.** For more information or to request additional configurations to your app's administrative settings, contact [Resolver](https://help.resolver.com/help/contact-support) Support.

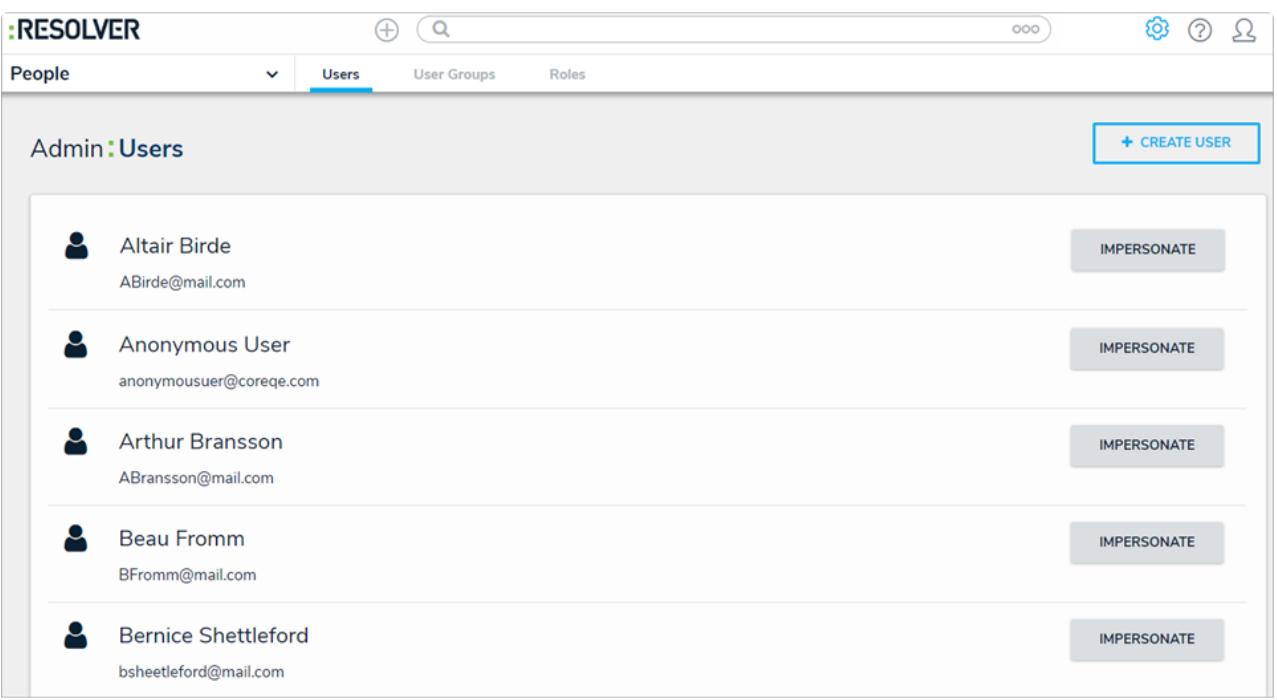

The Users activity of the Admin page.